## **Panasonic**

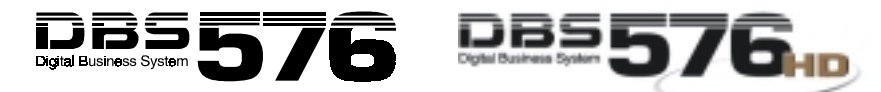

**Key Telephone/Digital Single Line Telephone (DSLT) Quick Reference (Section 751) For Use with DBS 576 and DBS 576HD version 4.0**

**NOTE:** Some features may not be available depending on system programming.

### **PLACING OUTSIDE CALLS**

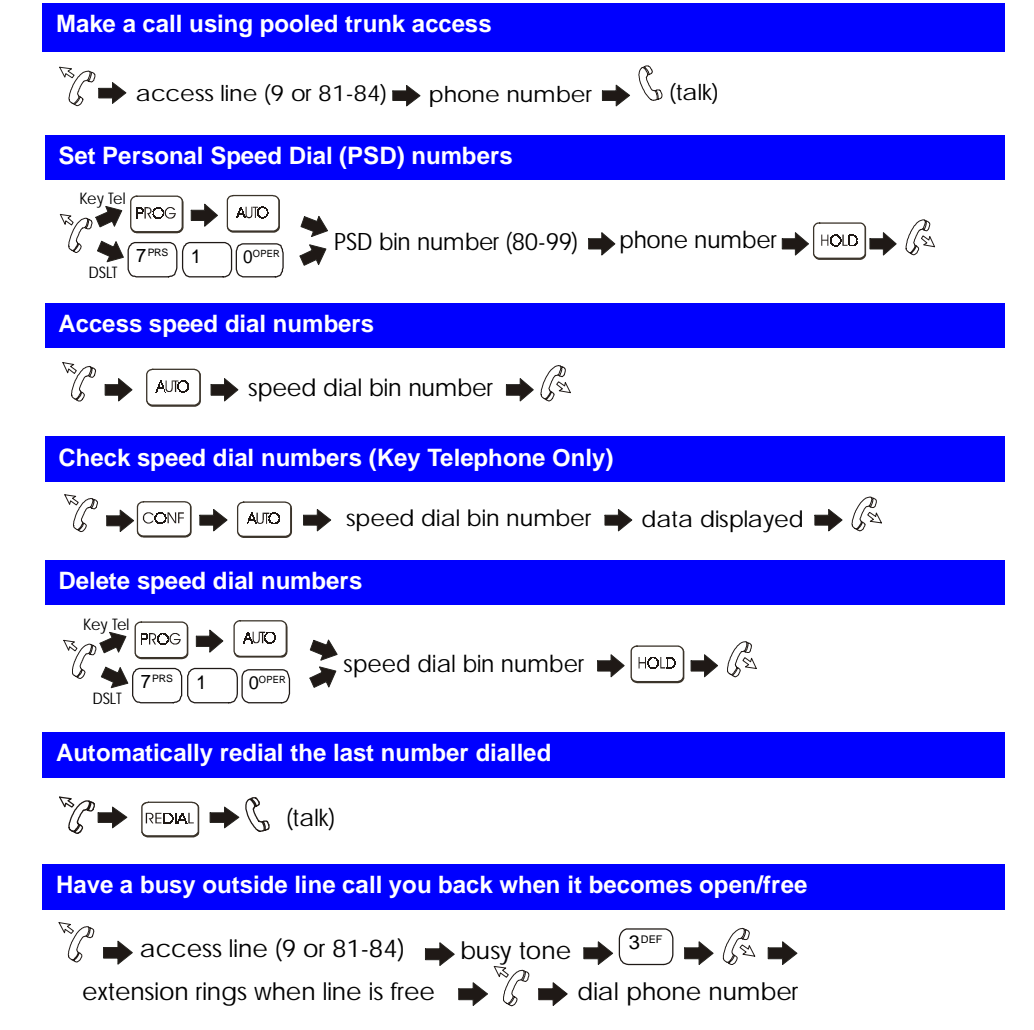

542X01301CPrinted in USA

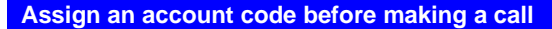

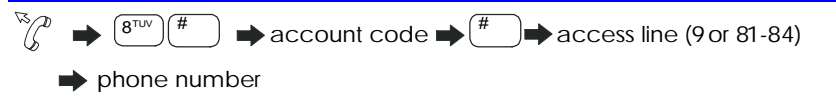

 **Assign an account code for a client during a call**

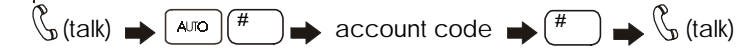

## **HANDLING INCOMING CALLS**

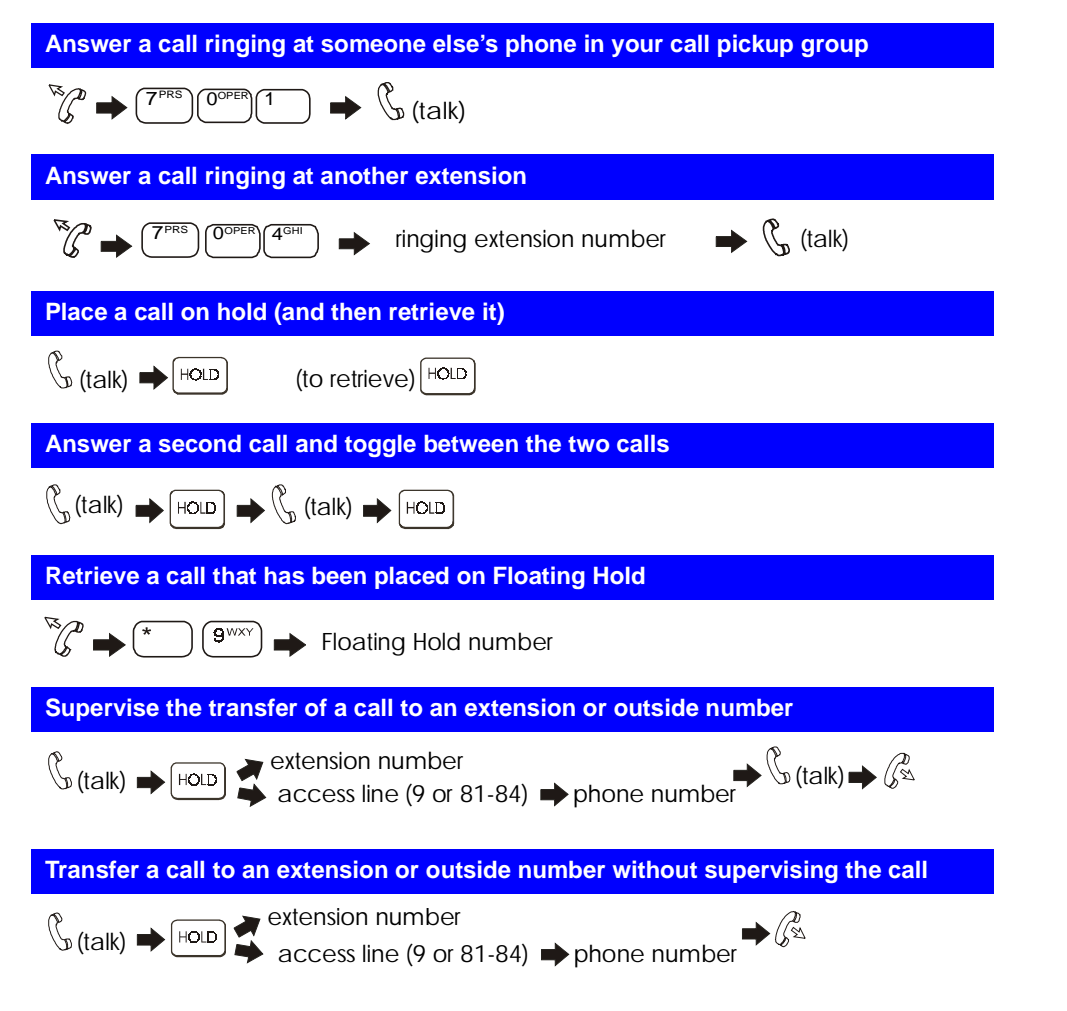

## $\mathbb{R}_{\geq 0}$  press the FF key assigned as a Silent Monitor key, then press the monitored ext. # press only the Silent Monitor key if the FF key has been assigned to monitor a specific ext. # press ON/OFF  $\blacktriangleright$   $(7^{PRS})$   $(6^{MNC})$   $(8^{TUV})$   $\blacktriangleright$  press the ext. # you want to monitor OR **Silent Monitor**

#### **Turn background music on and off**

## $\star$   $\int 3$ <sup>DEF</sup>  $\int 0^{OPER}$

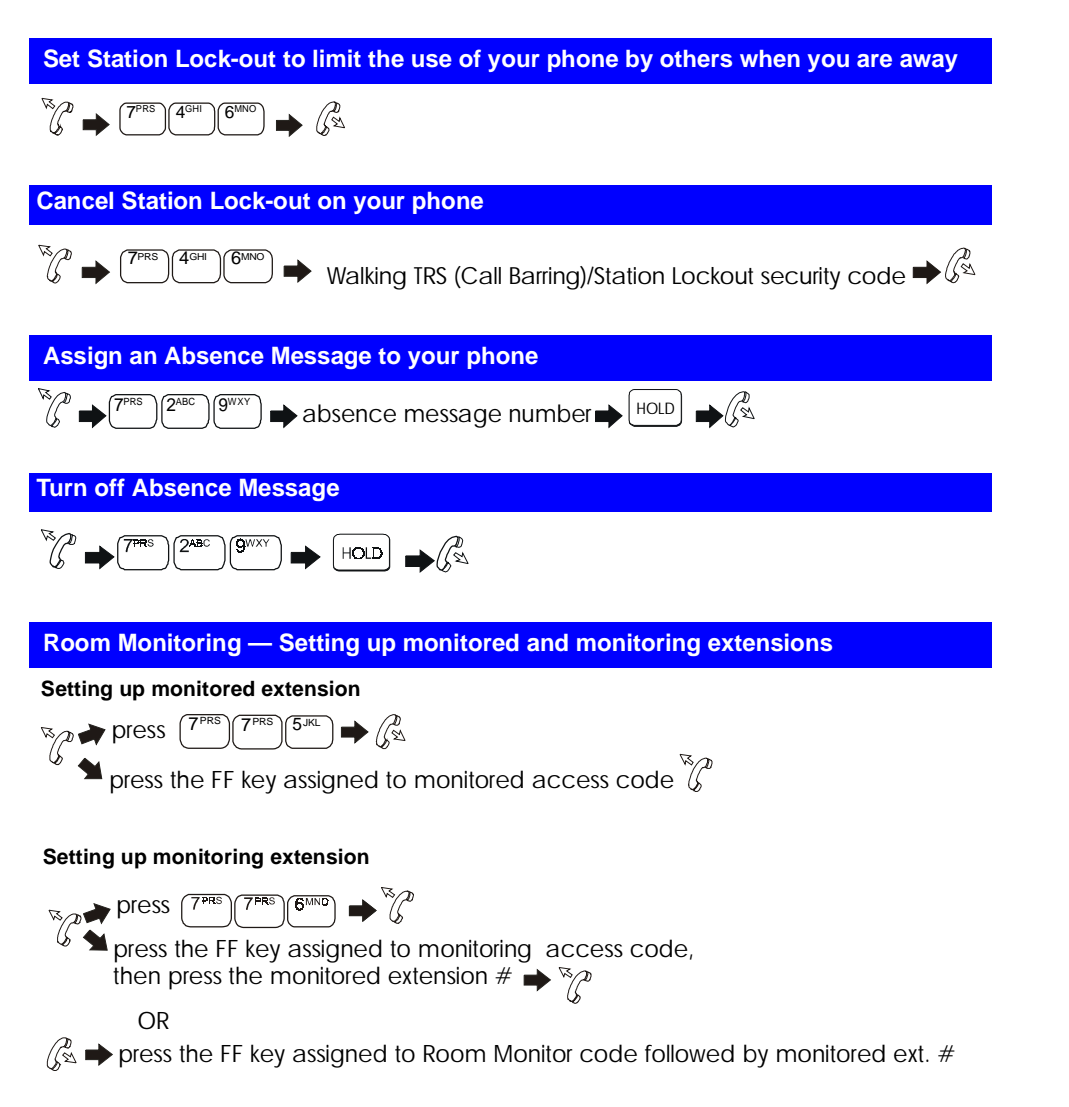

#### **Transfer a call to a busy extension**

 $\mathbb{Q}_{(t) \text{rank}} \rightarrow \mathbb{R}$  extension number  $\Rightarrow$   $(2^{ABC}) \Rightarrow$   $(2^{AC})$ 

### **COMMUNICATING WITHIN YOUR OFFICE**

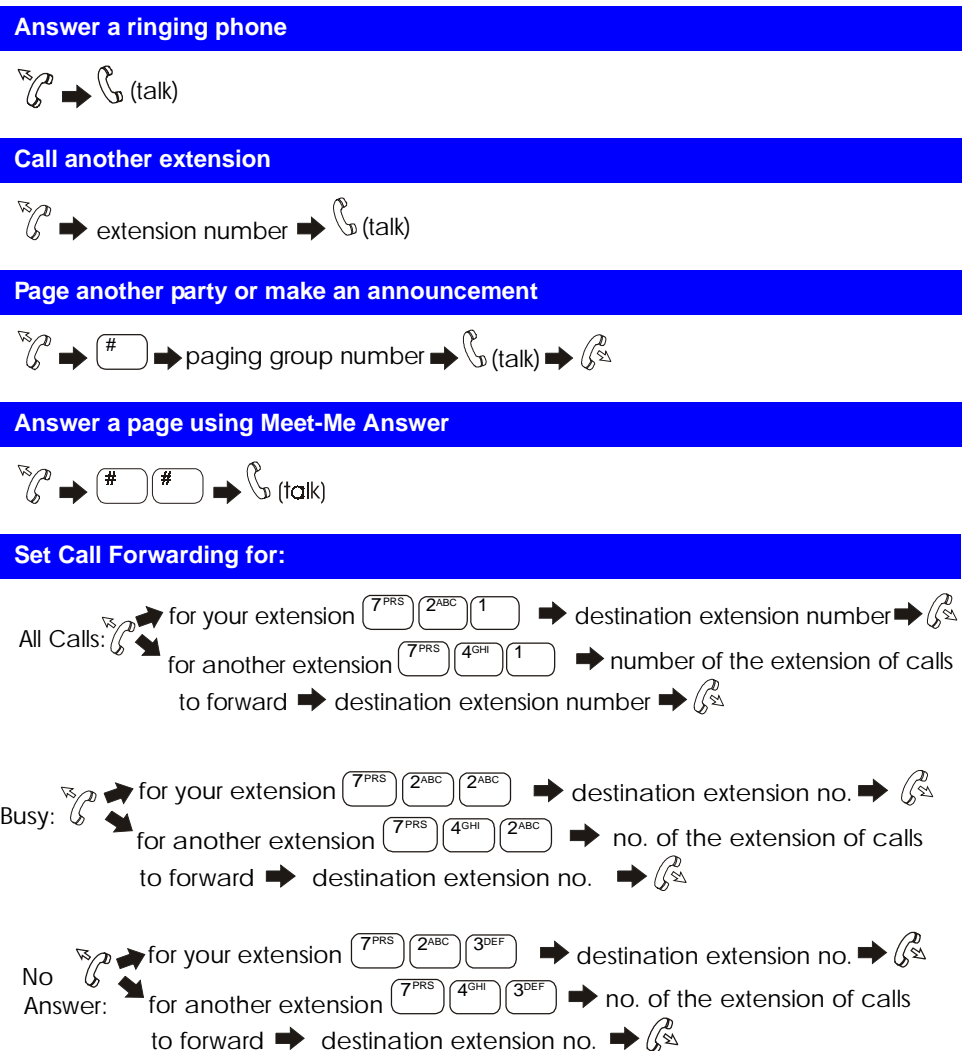

**NOTE**: If forwarding calls to an outside number, press the # key, and then enter a preassigned system speed dial number.

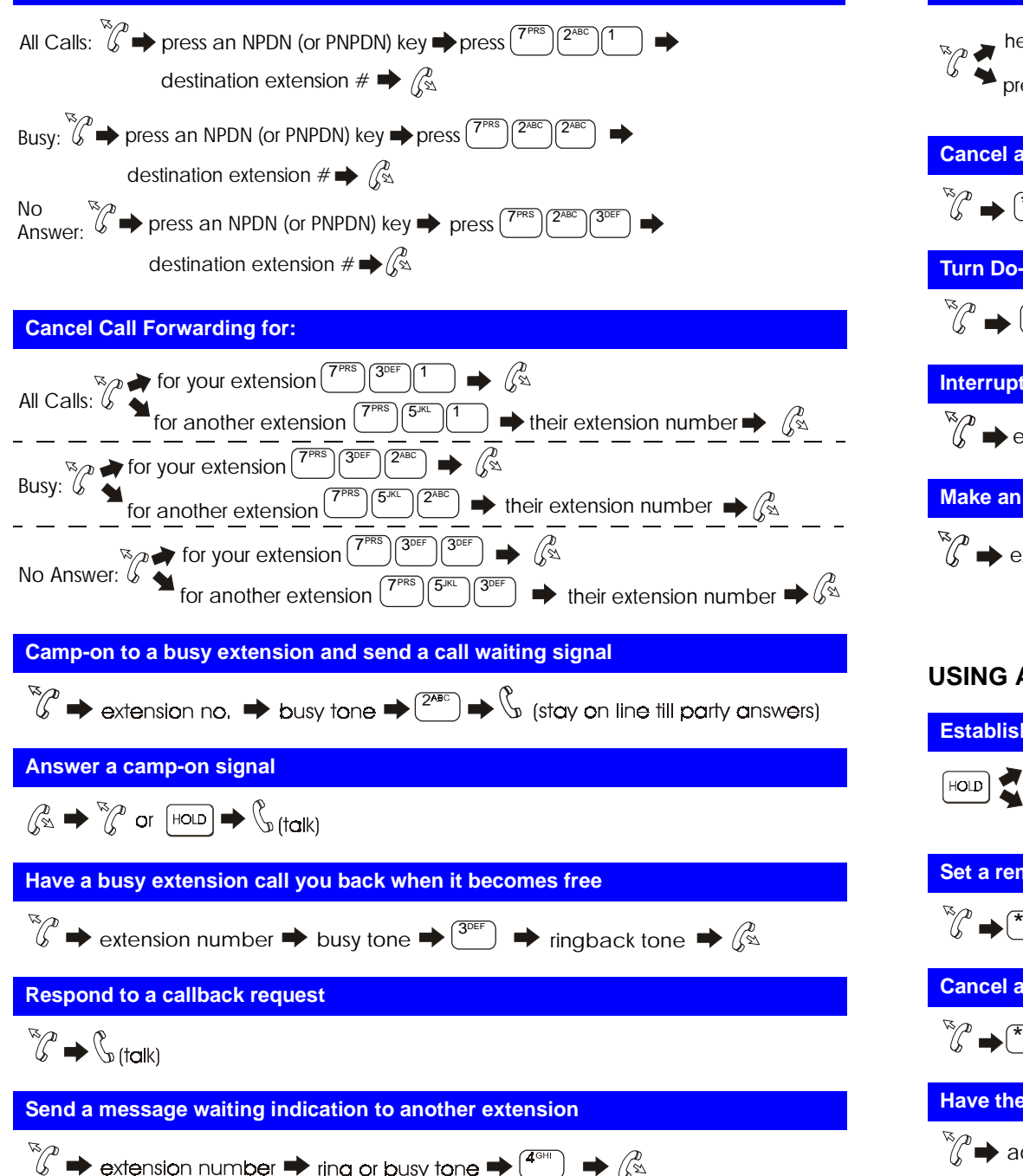

 **Set Call Forwarding for a PDN from an NPDN or PNPDN for:**

# hear message waiting tone  $\blacktriangleright$   $\binom{\ast}{\cdot}$   $\binom{6^{\text{MNO}}}{\cdot}$   $\blacktriangleright$   $\mathcal{F}_{\text{M}}$  (talk) press FF key assigned as a Message Callback key  $\blacktriangleright$   $\mathop{\mathbb{S}}$  (talk)  **Answer a message waiting indication Cancel a message waiting indication sent by another extension**  $\star$   $\parallel$  5<sup>JKL</sup>  **Turn Do-Not-Disturb on or off**

 $\binom{R}{\ell}$   $\rightarrow$   $\binom{7^{PRS}}{2^{ABC}} \binom{2^{ABC}}{0^{OPER}}$   $\rightarrow$   $\binom{R}{S}$ 

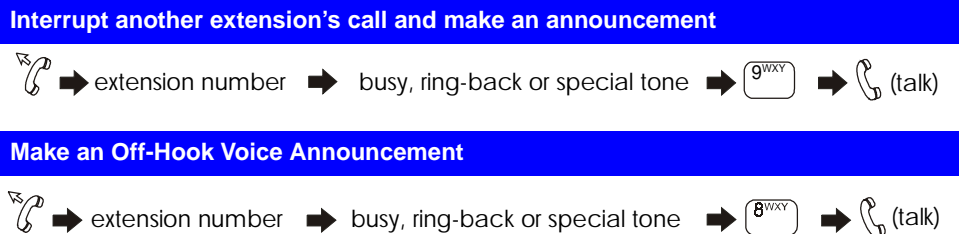

## **USING ADDITIONAL FEATURES**

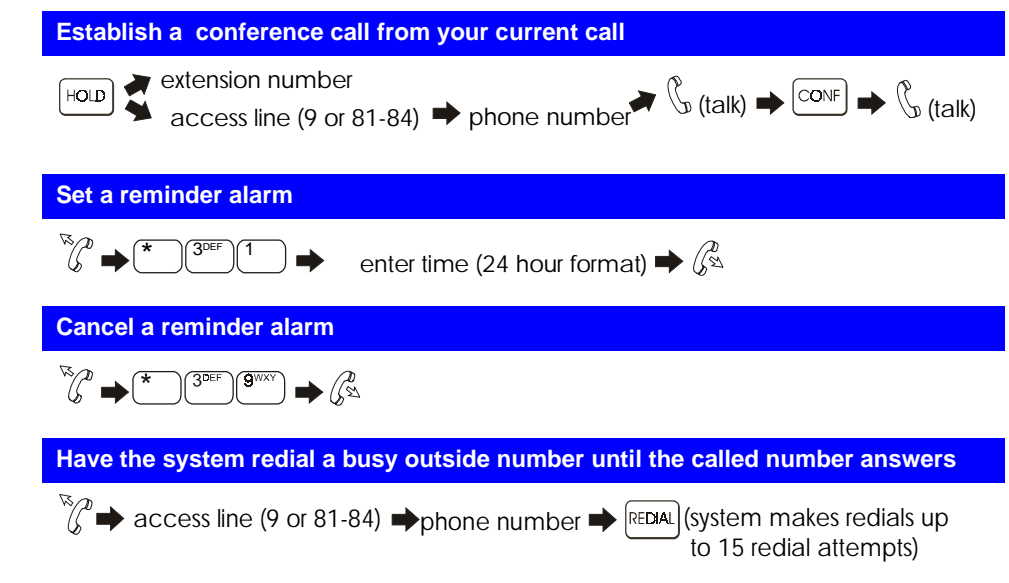